## **Sådan henter du din honorarspecifikation**

Log på www.sundhed.dk med din sundhedsfaglige signatur

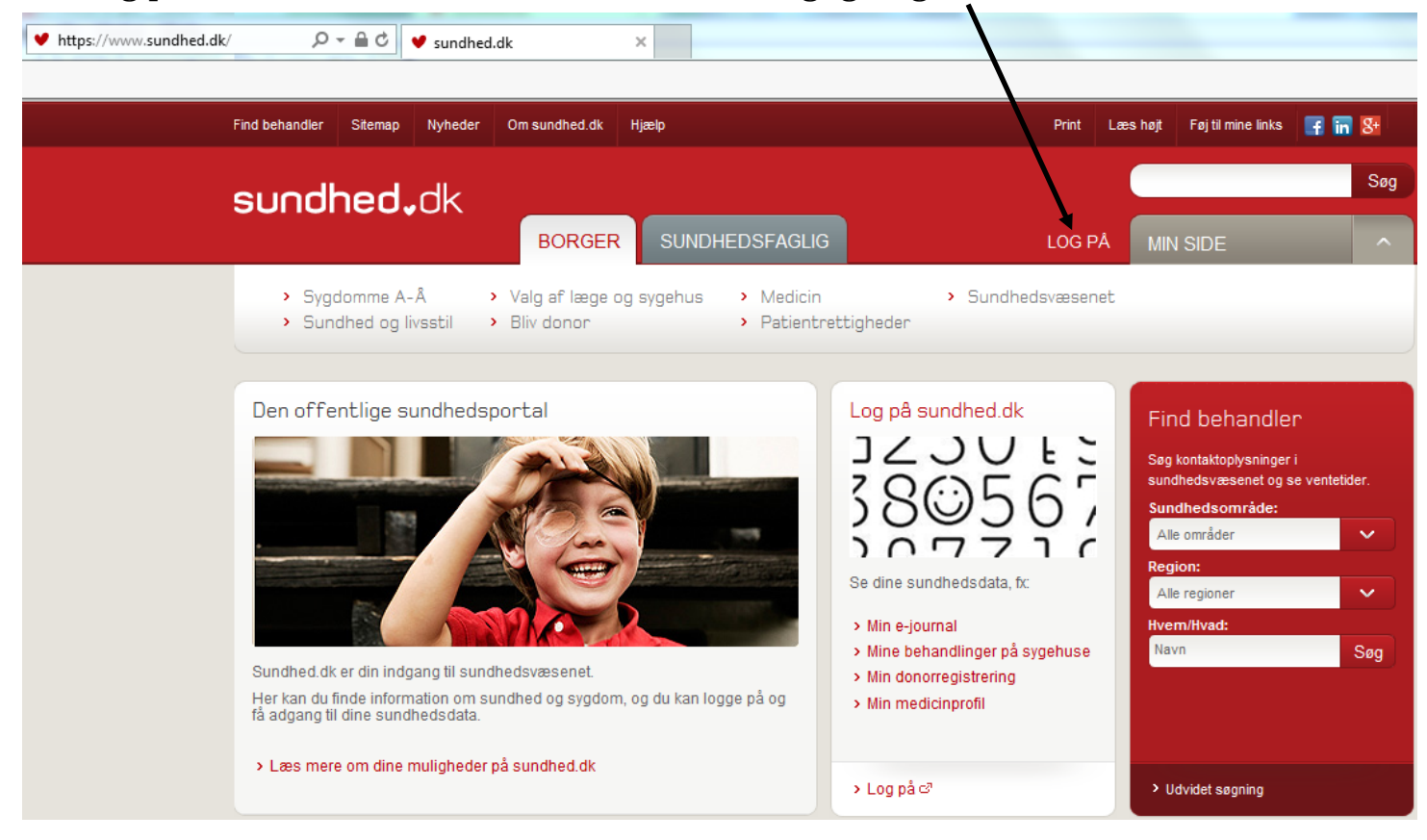

## Tryk på Sundhedsfaglig, Tryk dernæst på **Praksis- og afregningsportalen**

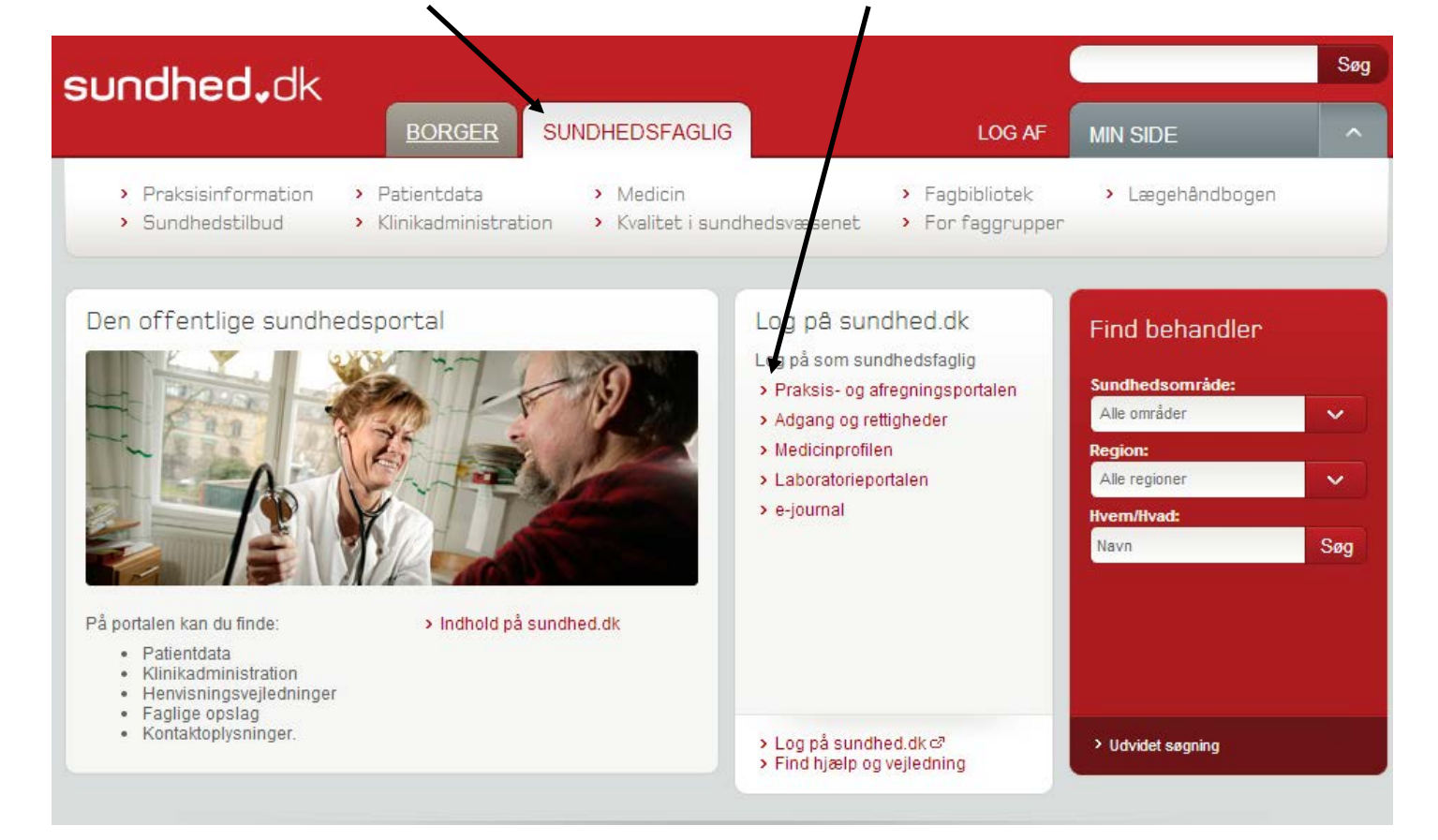

## Klik nu på **Lister**

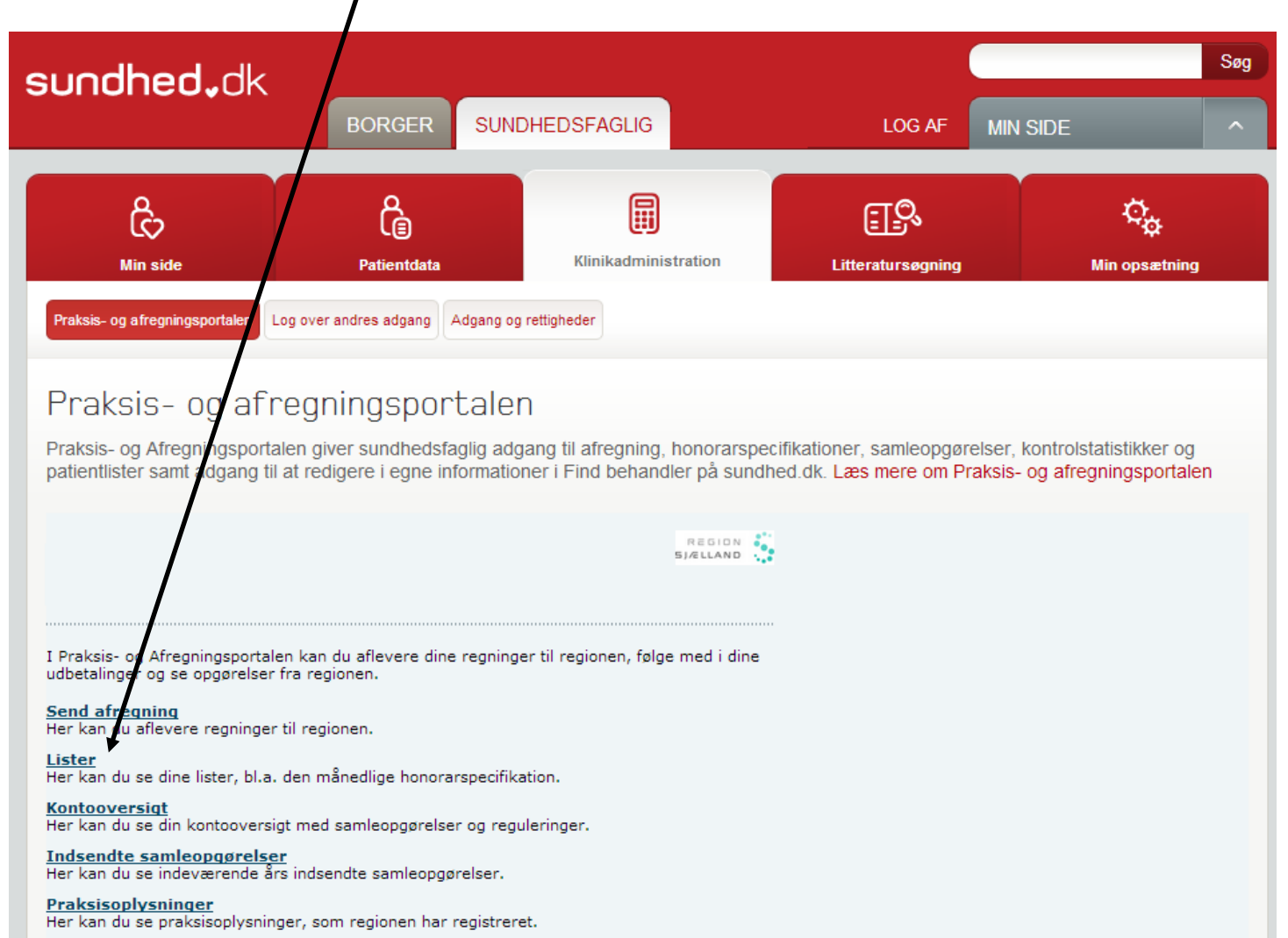

Du har nu adgang til de aktuelle og aktiverede honorarspecifikationer osv. Åben og luk de enkelte grene ved at klikke hhv. på de små plusser og minusser.

Klik på den specifikation eller fortegnelse du vil se (markeret med blåt).

Nb. Filerne er gemt i pdf formatet, og kan enten læses gemmes eller udskrives.

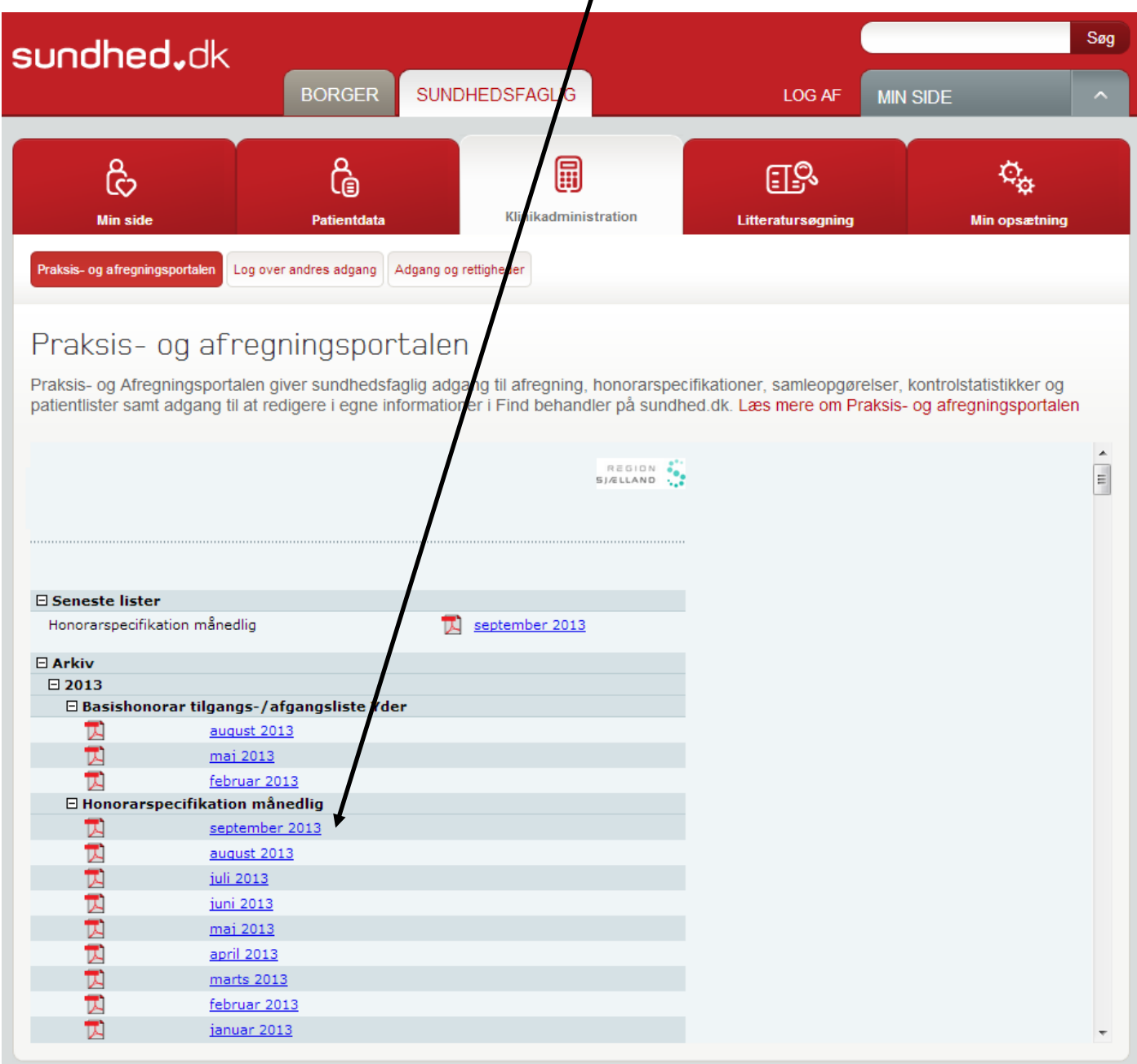

Kontrolstatistikken udarbejdes én gang årligt marts-april måned og skal hentes via Praksis- og afregningsportalen.

Under "Lister" er det **ikke** muligt at sende regningsmateriale ind via funktionen "send regning". Du skal indsende dit afregningsmateriale **via dit afregningssystem.** 

Alle spørgsmål vedrørende afregning kan rettes til Afregningsteamet i Primær Sundhed på tlf. 57 87 56 00 i tidsrummet kl. 9 -15.